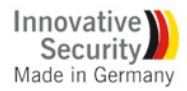

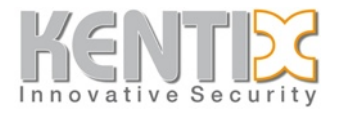

# **AlarmManager-PRO on Nagios Core**

# **1. About this howTo**

This document describes how to setup Nagios for monitoring Kentix AlarmManager-PRO with connected MultiSensors and use the AlarmManager as SMS-Gateway for sending alarms to mobile phones. (Tested on Debian Linux with Nagios Core and Icinga)

# **2. System Requirements**

- Installed Nagios Core with SNMP-Plugins / Nagios-Plugins

- Installed and configured E-Mail-Server (e.g. postfix)

The configuration is done by editing the Nagios config-files manually. A configuration with a GUI (Graphical User Interface), e.g. NagiosQL is also possible but it has to be installed separately.

The paths of the Nagios installation and its config files can vary depending on the way of installation (packages/source). The files that have to be modified are always the same.

For this manual the Nagios installation was built from its sources.

# **3. Prepare Nagios for AlarmManager-Setup**

# **Edit the main Nagios config file (nagios.cfg):**

*nano /usr/local/nagios/etc/nagios.cfg*

Locate the line "check\_external\_command=0" and

**activate: "check\_external\_command = 1"**

Locate the "OBJECT CONFIGURATION FILES section"

# **Add the config files:**

cfg\_file=/usr/local/nagios/etc/objects/commands.cfg cfg\_file=/usr/local/nagios/etc/objects/hosts.cfg cfg\_file=/usr/local/nagios/etc/objects/services.cfg cfg\_file=/usr/local/nagios/etc/objects/contacts.cfg

(paths can vary between distributions and installation variant (packages/built from source)

# **Create the defined config files if these do not already exist.**

touch /usr/local/nagios/etc/objects/commands.cfg touch /usr/local/nagios/etc/objects/hosts.cfg touch /usr/local/nagios/etc/objects/services.cfg touch /usr/local/nagios/etc/objects/contacts.cfg

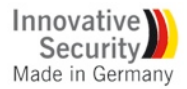

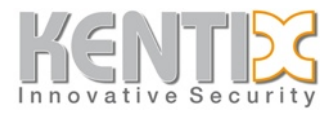

# **4. Add the AlarmManager to the monitored hosts**

#### **Edit the hosts configuration file**

*nano /usr/local/nagios/etc/objects/hosts.cfg*

## **Insert the AlarmManager as a new host to check in Nagios.**

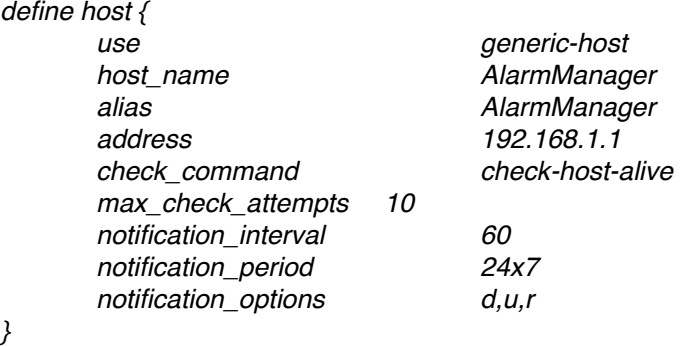

#### **Restart Nagios**

*/etc/init.d/nagios restart*

The AlarmManager should now appear in the hosts section of the nagios web interface.

# **5. Adding an SNMP check for 1 MultiSensor value**

Download the file Kampro.mib (SNMP MIB in the software section on www.kentix.de) and open it in a MIB Browser (e.g. iReasoning MIB Browser) to determine the OIDs for e.g. the temperature of MultiSensor 1. Itʻs also possible to use **snmpwalk** to catch the needed OID.

*snmpwalk -v2c -c private IP .1.3.6.1.4.1.37954*

#### **Edit the commands configuration file**

*nano /usr/local/nagios/etc/objects/commands.cfg*

# **Insert / modify the following command definition:**

*# 'check\_snmp' command definition define command{ command\_name check\_snmp command\_line* !! *\$USER1\$/check\_snmp -H \$HOSTADDRESS\$ -c \$ARG1\$ -o \$ARG2\$ -c \$ARG3\$ }*

Description of the arguments: \$ARG1\$ = SNMP Community  $$A<sub>B</sub><sub>0</sub><sup>3</sup> = 0<sub>1</sub><sup>4</sup>$ \$ARG3\$ = critical warning range (also possible in 2 levels with -w (warning) and -c (critical))

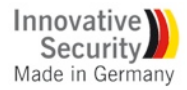

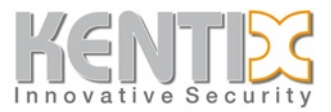

# **Edit the services configuration file**

*nano /usr/local/nagios/etc/objects/services.cfg*

# **Insert the following service definition:**

*define service{ use* ! ! ! *generic-service host\_name* ! ! *AlarmManager service\_description Sensor 1 Temperature check\_command check\_snmp!IP-of-AlarmManager!public !.1.3.6.1.4.1.37954.1.2.1.2.0!100:300 }*

Arguments are separated with "!" !100:300 means warn below 10 degrees and above 30 degrees.

## **Restart Nagios**

#### */etc/init.d/nagios restart*

The Sensor should now appear in the Services section and update its value after a short time.

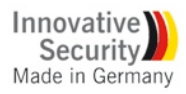

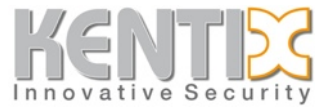

# **6. Setting up Nagios E-Mail notification and SMS-Alarming via AlarmManager**

# **Edit the hosts configuration file**

*nano /usr/local/nagios/etc/objects/hosts.cfg*

Add a contact or contact group to your AlarmManager-host for the alarming.

*contacts nagiosadmin* 

#### *..*

...

# **Edit the contacts configuration file**

*nano /usr/local/nagios/etc/objects/contacts.cfg*

#### **Create a new contact:**

*define contact{*

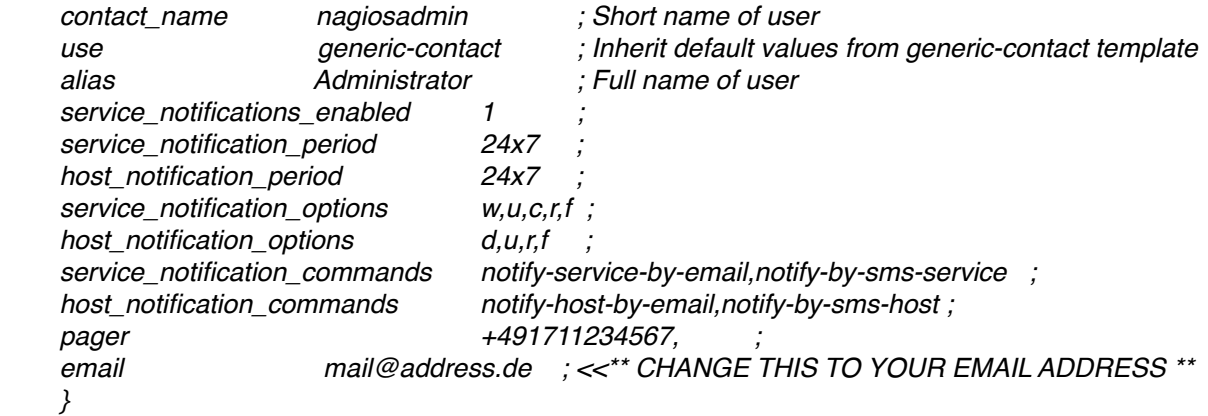

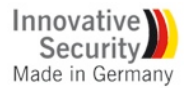

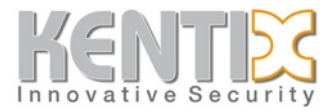

# **Edit the commands configuration file**

*nano /usr/local/nagios/etc/objects/commands.cfg*

# **Locate the following sections.**

*# 'notify-host-by-email' command definition*

*# 'notify-service-by-email' command definition*

In the command line of these two command definitions update the mailer behind the pipe to your used mailing-command (e.g. "/usr/bin/mail").

# **Insert the following command definition for SMS sending:**

*define command { command\_name notify-by-sms-host command\_line \$USER1\$/NagiosSendSMS.pl nagiosadmin kentix \$CONTACTPAGER\$ "Device: \$HOSTNAME\$, Description: \$HOSTSTATE\$, \$HOSTOUTPUT\$" }*

#### *define command {*

 *command\_name notify-by-sms-service command\_line \$USER1\$/NagiosSendSMS.pl nagiosadmin kentix \$CONTACTPAGER\$ "Device: \$HOSTNAME\$, Description: \$SERVICEDESC\$, \$SERVICEOUTPUT\$" }*

#### **Note:**

*nagiosadmin* is the user that has to exist in your AlarmManager configuration *kentix*" " is the Web User Password of the AlarmManager-user

We recommend to use a separate user with only **User name** and **Web User Password** for SMS-Gateway alarming.

Copy the Perl-Script-File "NagiosSendSMS.pl" that comes with the SNMP MIB archive download into the folder of your Nagios Plugins (/usr/local/nagios/libexec).

#### **Edit the Script-File:**

*nano /libexec/NagiosSendSMS.pl*

In line #32 change the IP-address to your AlarmManager-IP.

Modify the file-owner to your nagios user (chown) and make it executable (chmod  $+x$ ).

#### **Restart Nagios**

#### */etc/init.d/nagios restart*

E-Mail and SMS-Notification should now work for the AlarmManager host and its defined services. To test both ways of notification, set one of the values in your services configuration file (**services.cfg)** to a critical level, and restart nagios again.

After 3 attempts you should receive your notification.